# **ProCatalog** Markup Tool Quick Start

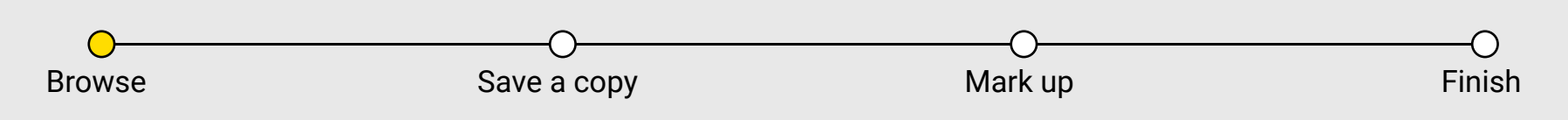

Find a catalog to mark up in the **My Catalogs** folder.

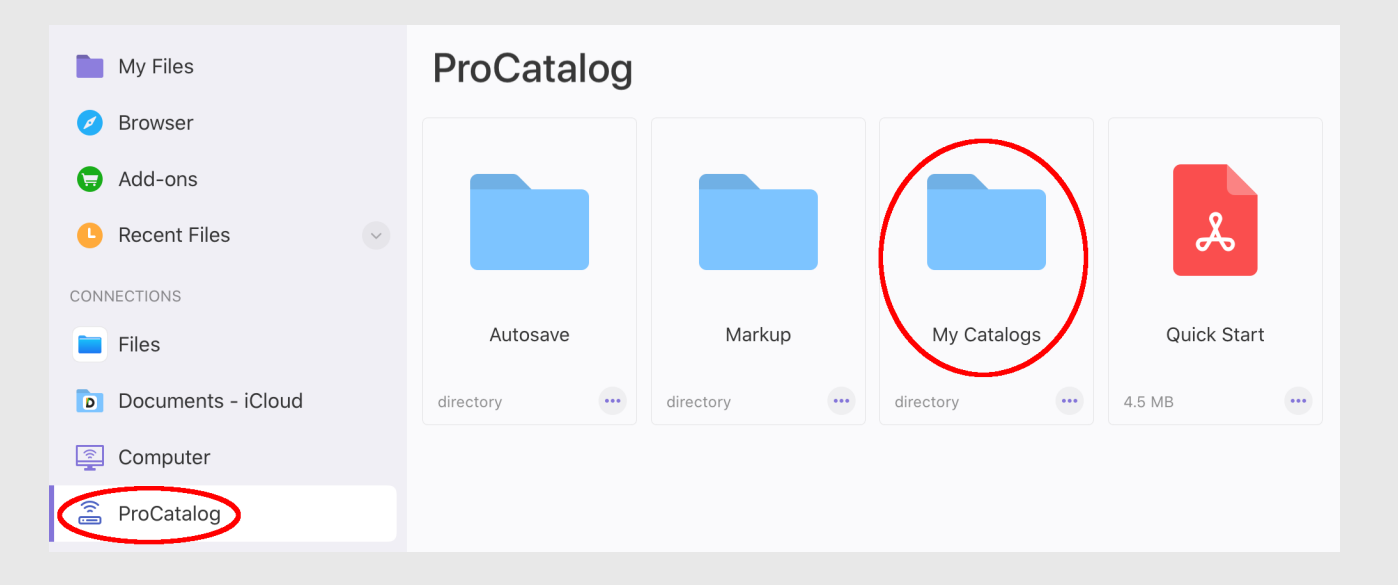

**My Catalogs** - Contains the catalogs you made on the ProCatalog website.

**Markup** - Save marked up catalogs here to be processed.

**Autosave** - Accidental changes to My Catalogs pdfs are saved here.

**Quick Start** - You're reading it!

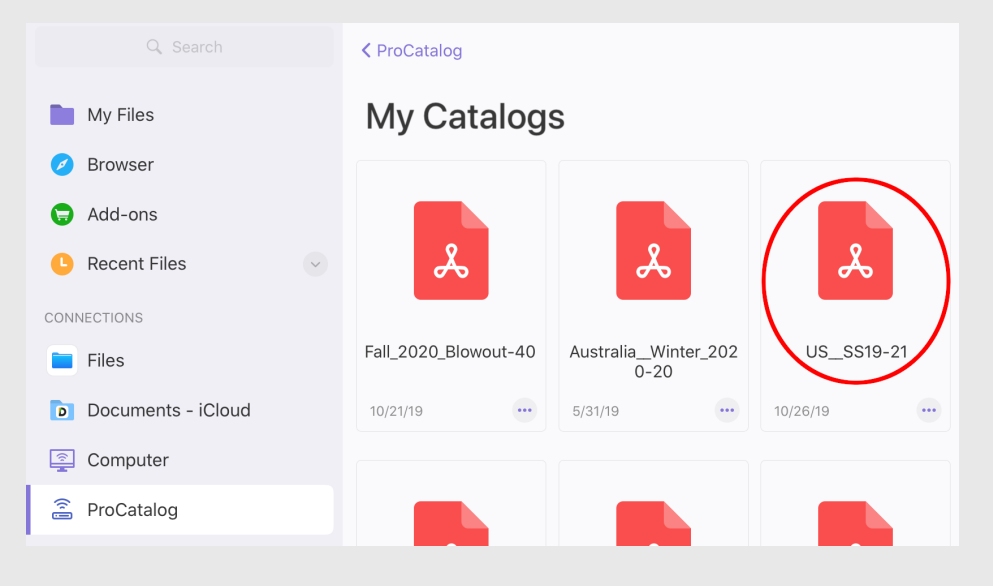

#### **ProCatalog** Markup Tool Quick Start EEN

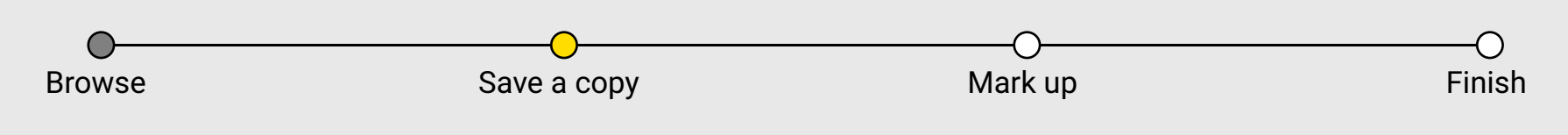

Save a copy of the catalog **before** making any changes. Save to the **Markup** folder.

Choose a descriptive name and save.

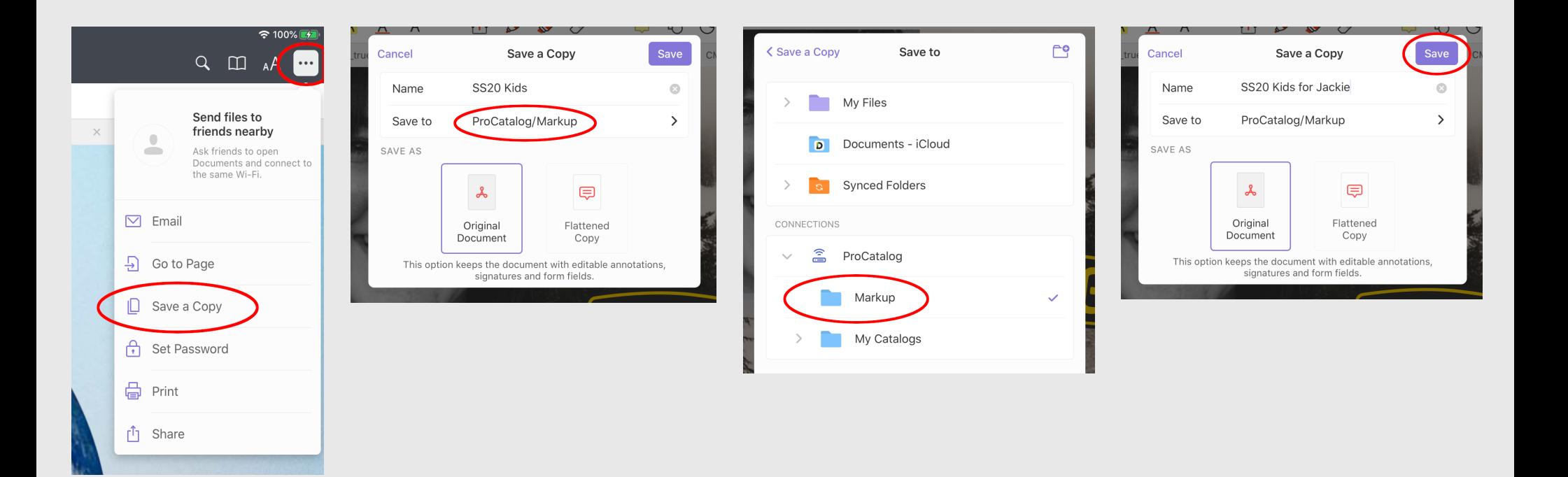

## **ProCatalog** Markup Tool Quick Start

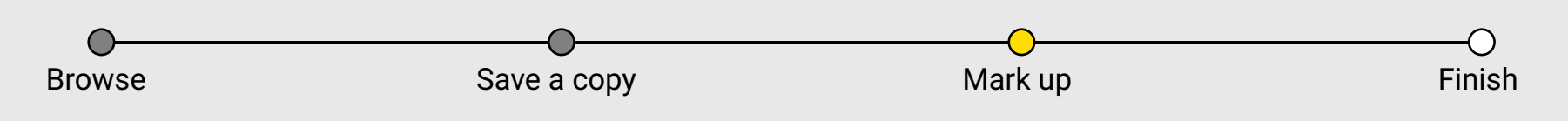

With the pen tool, circle the materials you want to include in the spreadsheet.

Line color and size don't matter.

Don't overlap other materials too much or they might get selected by accident.

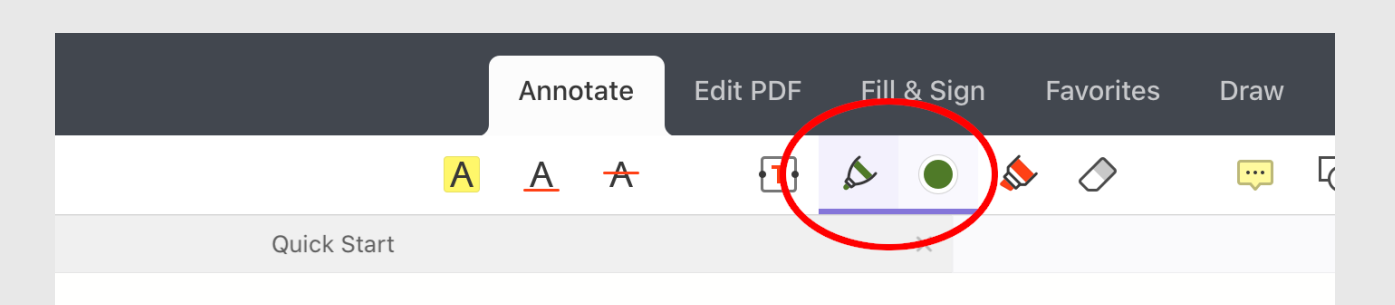

### **NEWPORT H2**

- Washable, quick-dry polyester webbing upper
- · Quick-dry lining for active use
- Lace-lock bungee system
- . EVA footbed with arch support for all-day comfort
- EVA midsole for lightweight cushioning
- Non-marking rubber outsole leaves no trace · Multi-directional lug pattern provides superior traction
- Eco anti-odor for freshness
- · Metatarsal ridge for natural fit
- Razor-siped outsole channels water away for exceptional grip
- KEEN.Protect molded rubber guard for toe protection

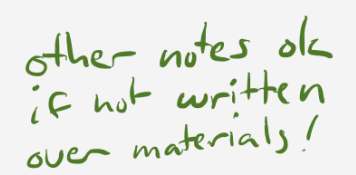

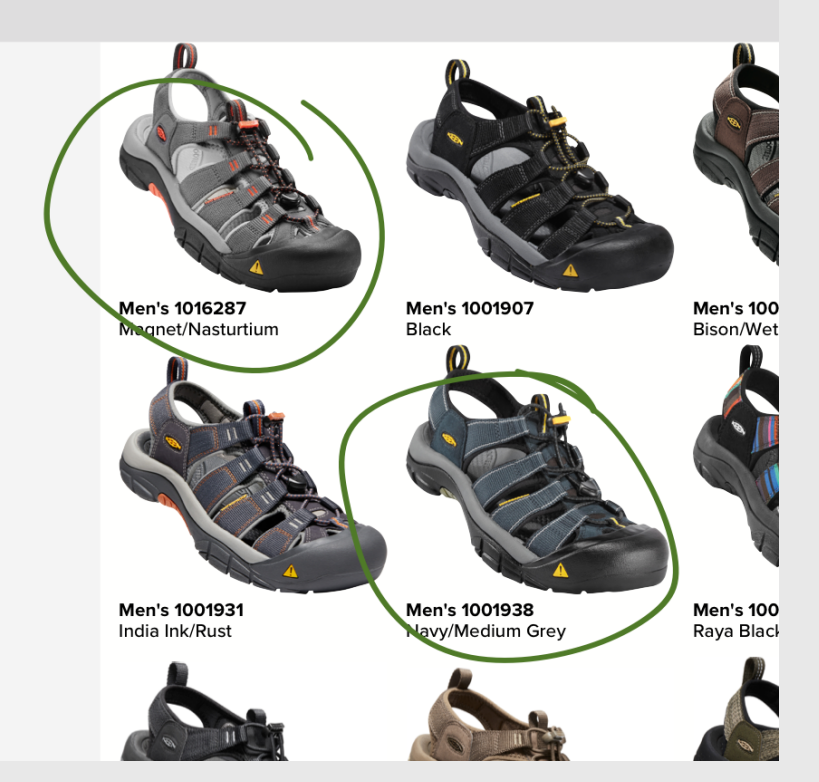

## **ProCatalog** Markup Tool Quick Start

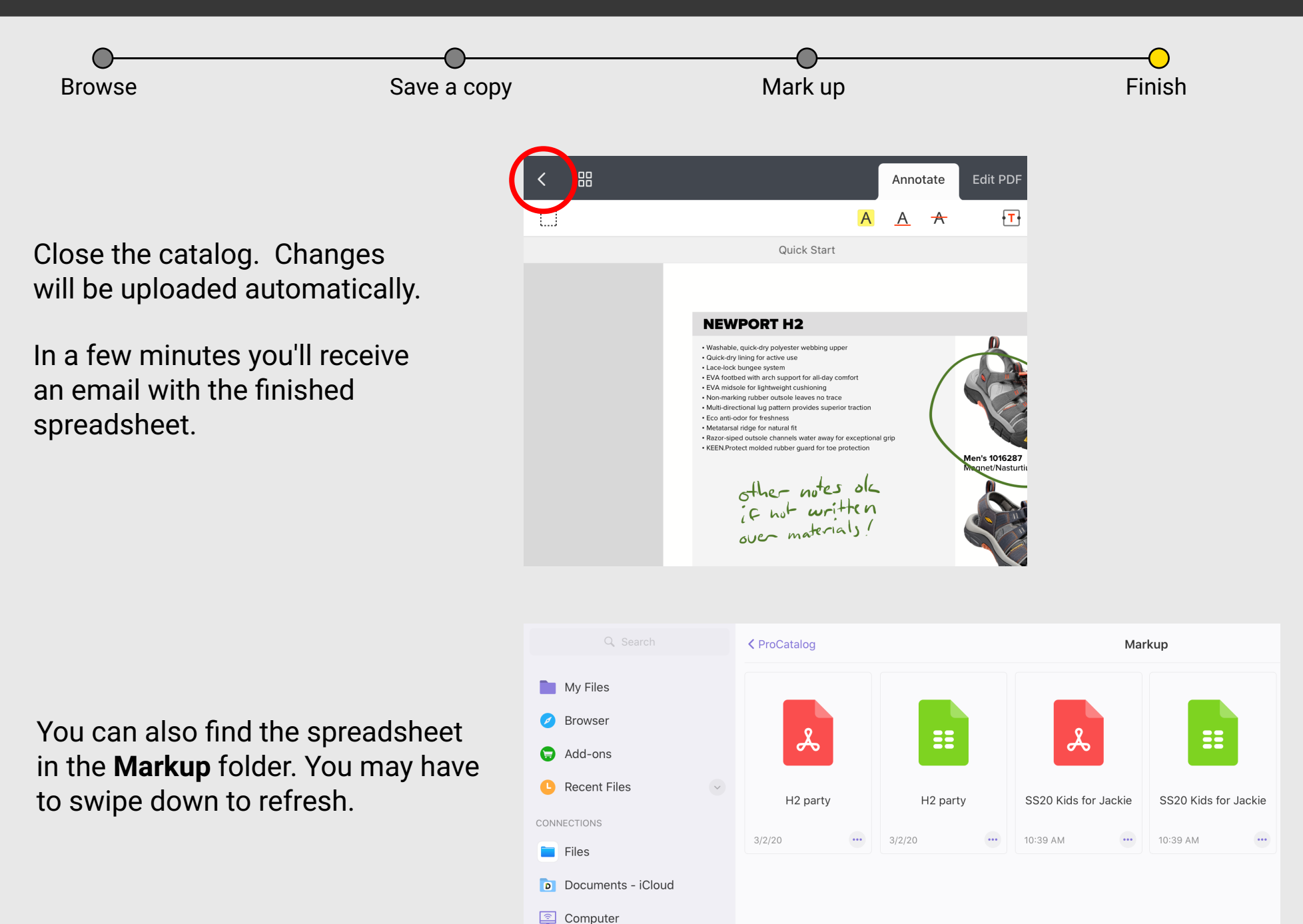

**A** ProCatalog